**Welcome To E.C.S.E. (Early Childhood Special Education) Mrs. V. Garcia-Teacher ParaTeam: Mrs. A. Martinez Miss B. Espinoza**

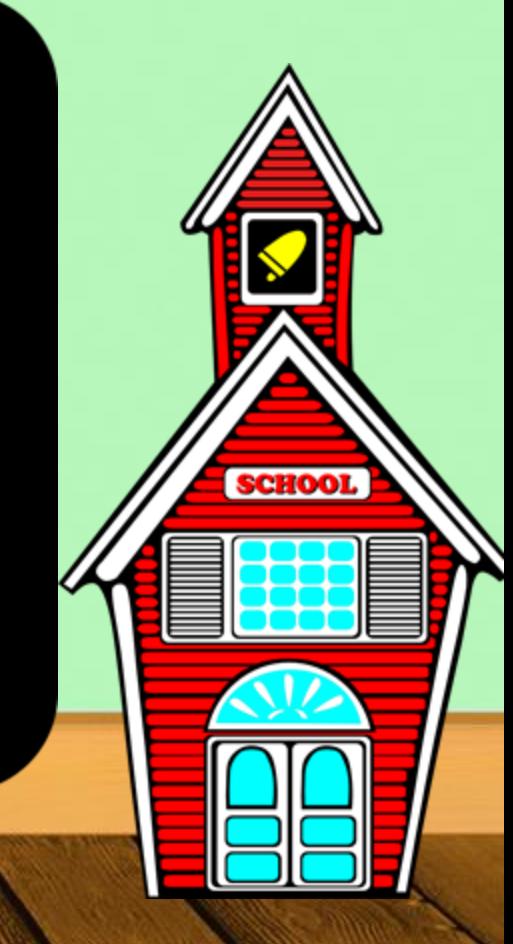

## **Meet our Amazing ParaTEAM!**

### Mrs A. Martinez Miss Espinosa

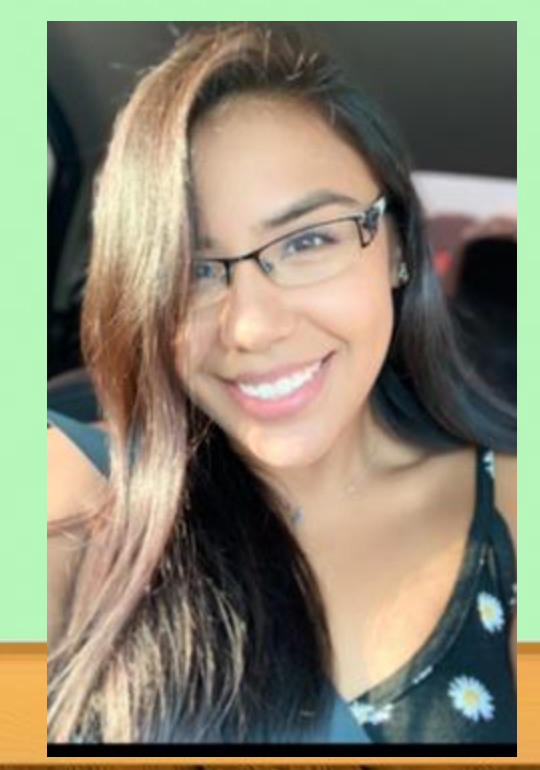

**Mrs. B. Ambriz Speech Language Pathologist**

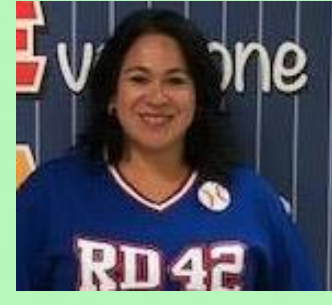

**Mrs. M. Castro Diagnostician**

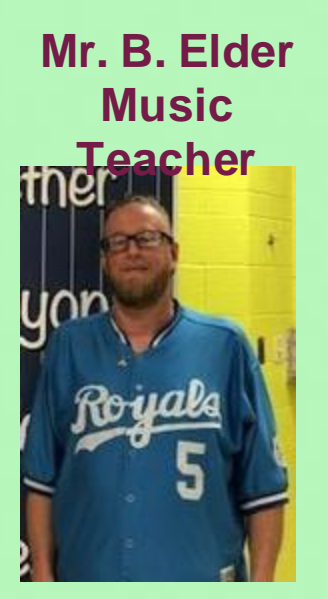

**Miss Willingham Librarian Mrs.** 

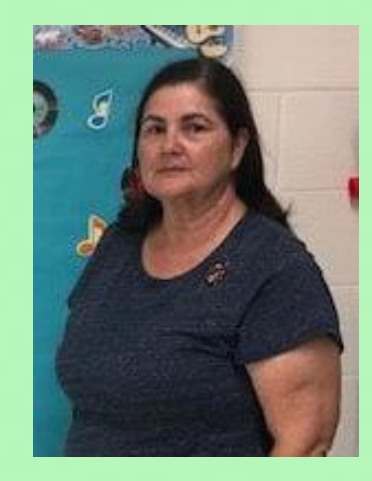

**Balderas Counselor**

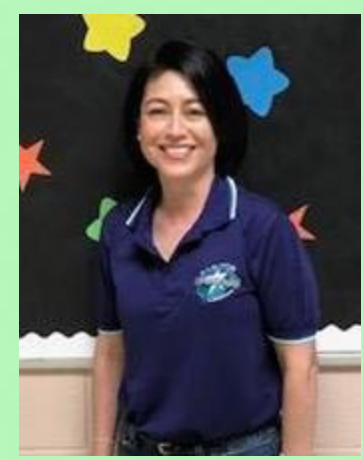

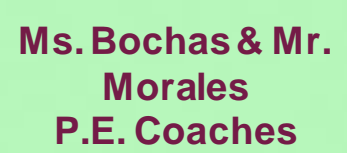

**Ms. Zoika School Nurse**

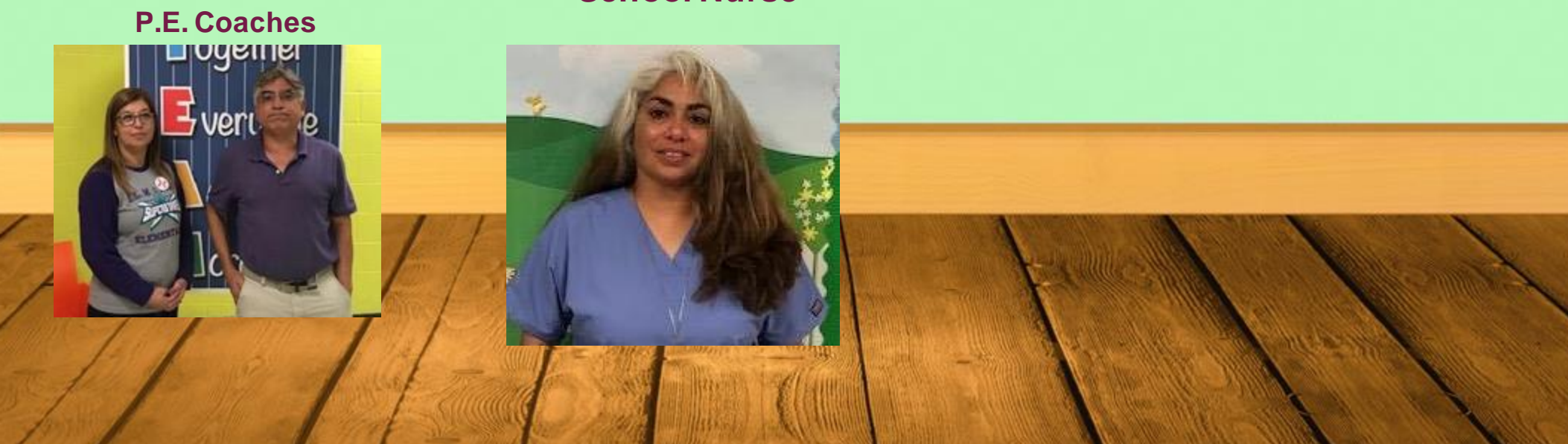

# **Daily Schedule**

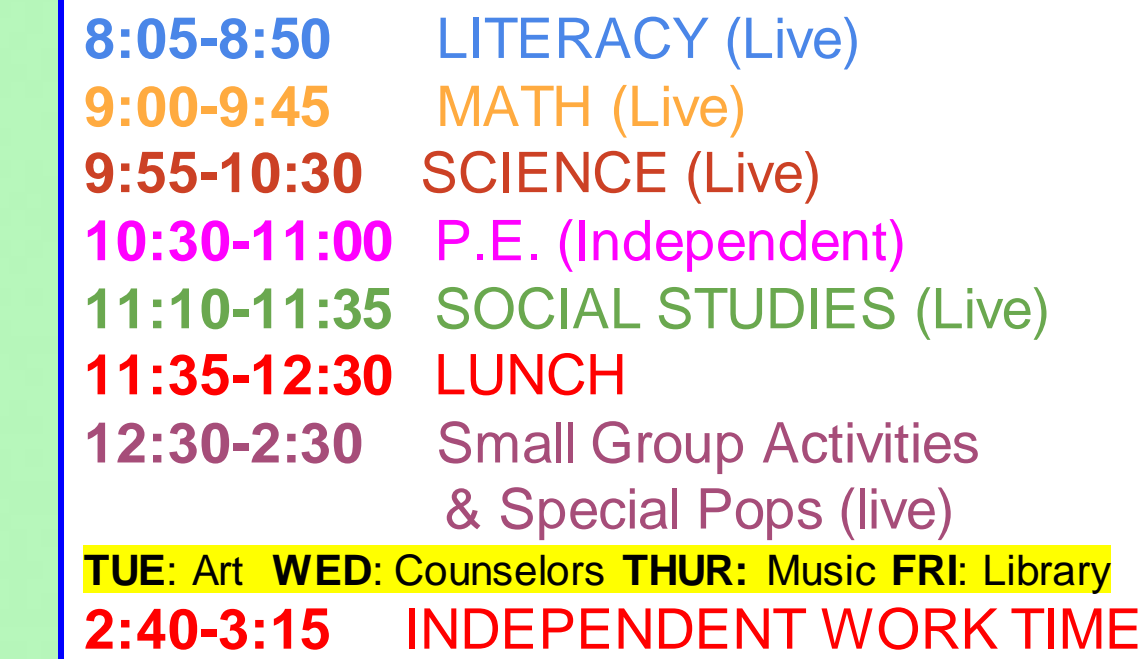

SEE YOU IN

### **First Day of School is Tuesday, August 25. We will meet promptly at 8:05 A.M.**

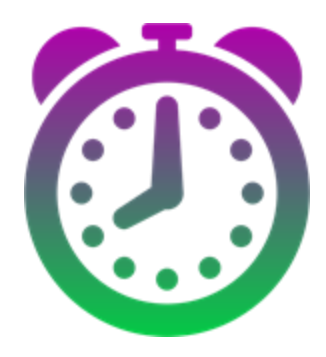

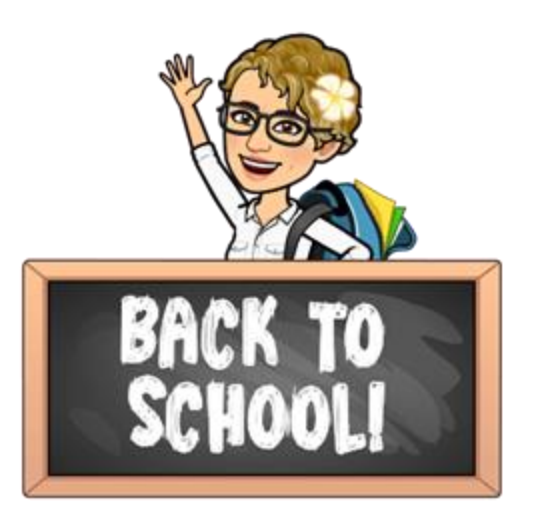

## CLEVER Sign-in

**All school resources will be found in this location. CLEVER a portal to sign in to all applications.**

- Go to [www.bisd.us](http://www.bisd.us)
- 2. Find the Quicklinks Tab on the right hand side.
- 3. Select "CLEVER".
- 4. Click on "**Login to Clever**"
	- a. If available, you can select the "Clever Badge Login"

B. If you don't have a "CLEVER LOGIN BADGE" you will need to enter Username: Student ID number Password: Student ID Number

Connecting to Clever English: https://youtu.be/WIWg6uMXyV4 Connecting to Clever Spanish: <https://youtu.be/a8bML2luy0U>

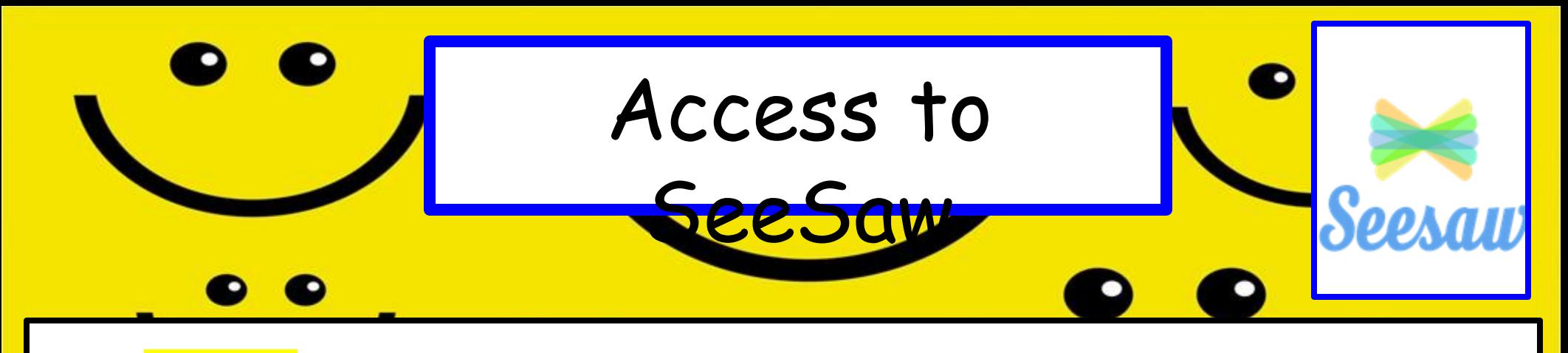

- Option 1: On the web
	- Log-in to the CLEVER then fing the seesaw app and select it.
- Option 2: Through an App
	- Seesaw Class
		- For Students
		- Sign in by scanning Clever Badge or by entering the Clever username and password
	- Seesaw Parent and Family app. Parents will need to download app and then they will receive an invite from teacher
	- Seesaw for BISD Families English:<https://youtu.be/SSfi5oFSw88>
		- SeeSaw for BISD Families Spanish:<https://youtu.be/PRjngX0QUA0>

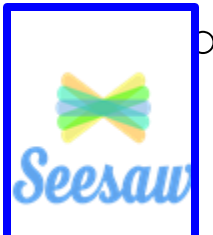

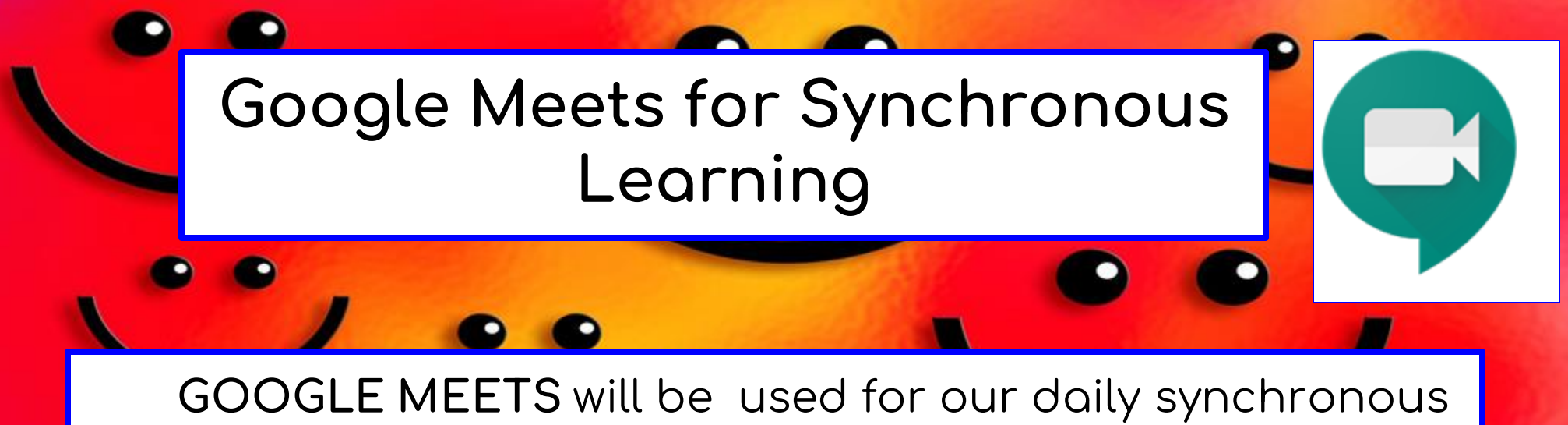

'**LIVE" learning sessions**

- Access the "Google Classroom" app through Clever.
- Find our class and select it.
- At the top of the page find the Meet Link and select it.

The link will be the same one for the entire school year.

## **Schoology**

- This new classroom and learning management system will SOON be available.
	- It will allow parents to do the following:
		- Student progress monitoring
		- **Gradebook**
		- Attendance
		- Communicate with teacher
- When it becomes available we will let you know!

**TEAMINT PRINTED** 

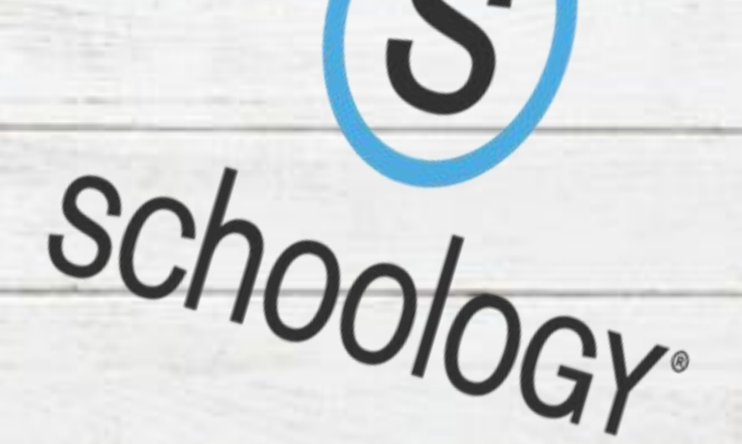

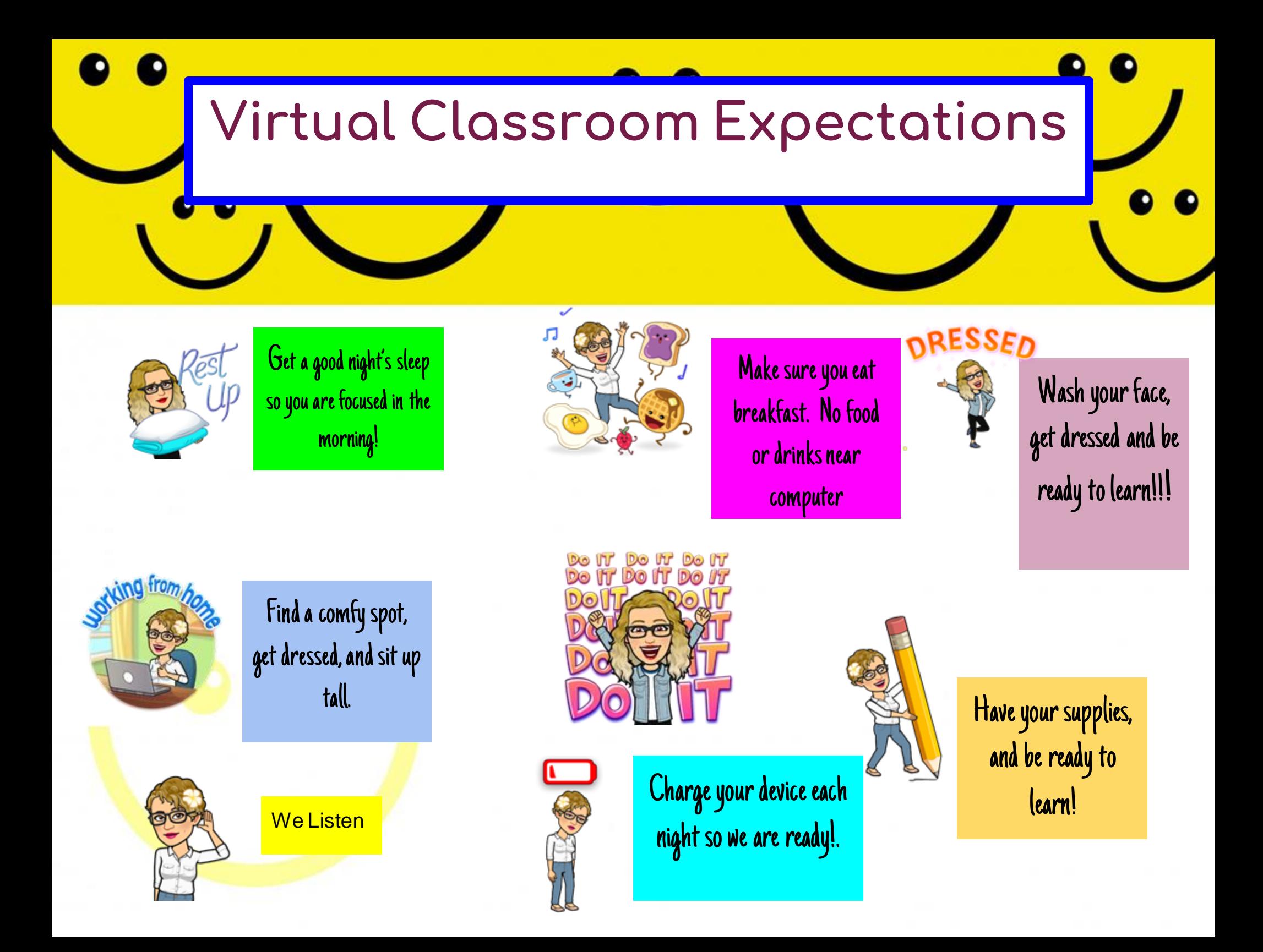

## Contact Information

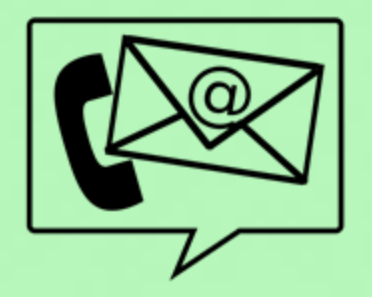

[vickiegarcia@bisd.us](mailto:vickiegarcia@bisd.us)

(956)466-2835